# **Utilização do SAS Enterprise Miner**

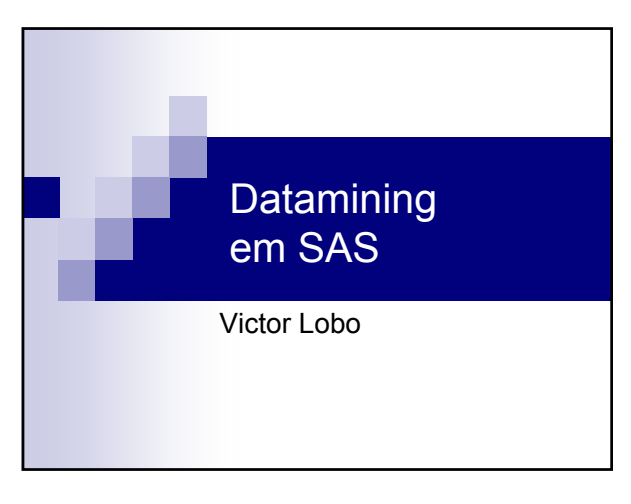

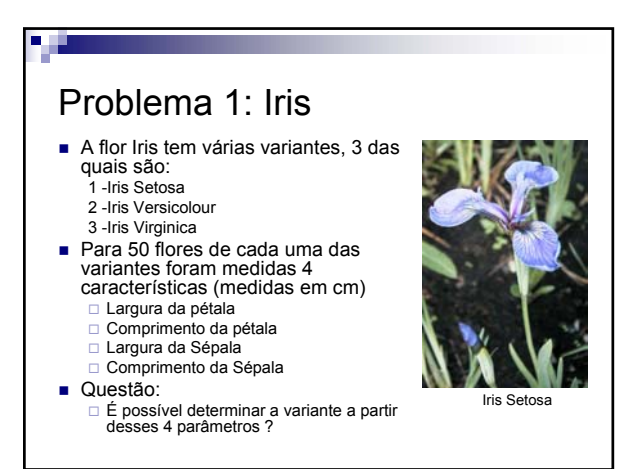

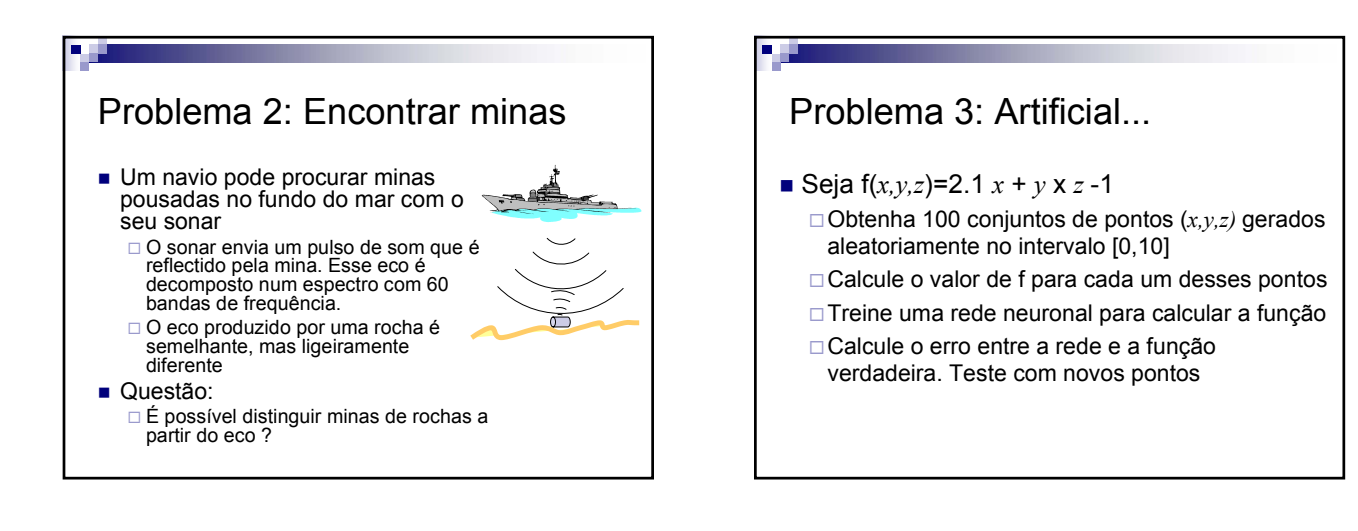

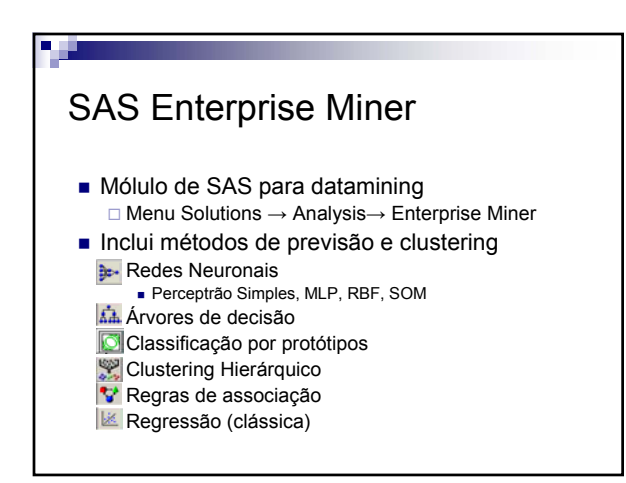

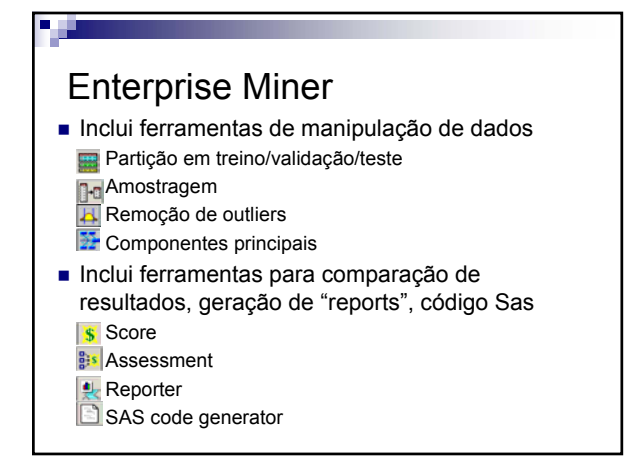

# **Utilização do SAS Enterprise Miner**

**DIE S** 

### Importação de dados

■ Os dados têm que estar numa biblioteca SAS

#### ■ Importar dados

- Fora do Enterprise Miner fazer:
	- File  $\rightarrow$  Import data (e seguir o wizard)
- Formatos suportados
	- Excel (XLS)
	- Texto simples (TXT, com tabs ou CVS, com vírgulas)
	- dBase (DBF)

### Cada projecto é um "DIAGRAM"

- $\blacksquare$  Criar usando New  $\rightarrow$  Diagram
- Definir origem dos dados (já têm que estar em SAS), com Input Data Source
	- Definir tipo de cada atributo (measurement) Definir função de cada atributo (model role) Explorar os diversos tags...
- Particionar o conjunto de dados com Data Partition.
	- □ Explorar os diversos tags...

## Inserir o objecto Neural Network

No tag General, definir se queremos classificação ou regressão definindo Model selection criteria.

□ Usar MLP em modo "basic"

- Correr o modelo com Run.
	- Ver os resultados: classification error, pesos, classificações feitas